# Cisco Open NX-OS에 서드파티 저장소 구성

목차

소개 사전 요구 사항 요구 사항 사용되는 구성 요소 구성 방법 설정 방법 1: 직접 연결 방법 2: 프록시를 통해 연결됨 다음을 확인합니다. 관련 링크

### 소개

이 문서에서는 Cisco Open NX-OS의 타사 저장소로 EPEL(Enterprise Linux)용 추가 패키지를 설정 하는 방법에 대해 설명합니다.

# 사전 요구 사항

요구 사항

다음 주제에 대한 지식을 보유하고 있으면 유용합니다.

- Cisco Open NX-OS
- DNS(Domain Name System)

#### 사용되는 구성 요소

이 문서의 정보는 NXOS 버전 10.3(4a)이 포함된 Cisco Nexus N9K-C9364C를 기반으로 합니다.

이 문서의 정보는 특정 랩 환경의 디바이스를 토대로 작성되었습니다. 이 문서에 사용된 모든 디바 이스는 초기화된(기본) 컨피그레이션으로 시작되었습니다. 현재 네트워크가 작동 중인 경우 모든 명령의 잠재적인 영향을 미리 숙지하시기 바랍니다.

### 구성

Cisco NX-OS는 수천 개의 프로덕션 환경에서 Cisco Nexus 스위치를 구동하는 네트워크 OS입니다 . Linux로 구축한 최초의 데이터 센터 네트워크 운영 체제였습니다. Cisco NX-OS는 항상 Linux에 의해 구동되어 왔으며, 최근에는 최종 사용자에게 Linux의 많은 기능이 노출되었습니다.

사용자는 표준 Linux 서버 관리 툴과 워크플로를 활용하여 사용자 정의 개발 Linux 기반 애플리케이 션 또는 기타 표준 오픈 소스 프로그램을 설치하고 Nexus 스위치에서 "즉시" 작동할 수 있습니다. Puppet, Chef와 같은 일반적인 서드파티 컨피그레이션 관리 에이전트와 ganglia, splunk, collector, nagios와 같은 텔레메트리 애플리케이션을 스위치에 통합하는 것은 간단합니다.

#### 방법

Nexus 스위치를 서드파티 저장소에 연결하는 방법에는 두 가지가 있습니다.

- 직접: 모든 레이어 3 인터페이스를 사용하여 리포지토리에 연결할 수 있습니다.
- Via Proxy(프록시 사용): 모든 레이어 3 인터페이스를 사용하여 프록시를 통해 리포지토리에 연결할 수 있습니다.

설정

이러한 컨피그레이션은 모든 통신에 관리 VRF를 사용하여 Nexus 9K 스위치에서 구현됩니다.

방법 1: 직접 연결

1단계. 필요한 기능을 활성화합니다.

Nexus(config)# feature bash

2단계. DNS 클라이언트를 구성합니다.

Nexus(config)# ip domain-lookup Nexus(config)# vrf context management Nexus(config-vrf)# ip name-server <dns server ip>

3단계. 타사 저장소 파일을 구성합니다. 여기서 원하는 저장소를 가리킵니다.

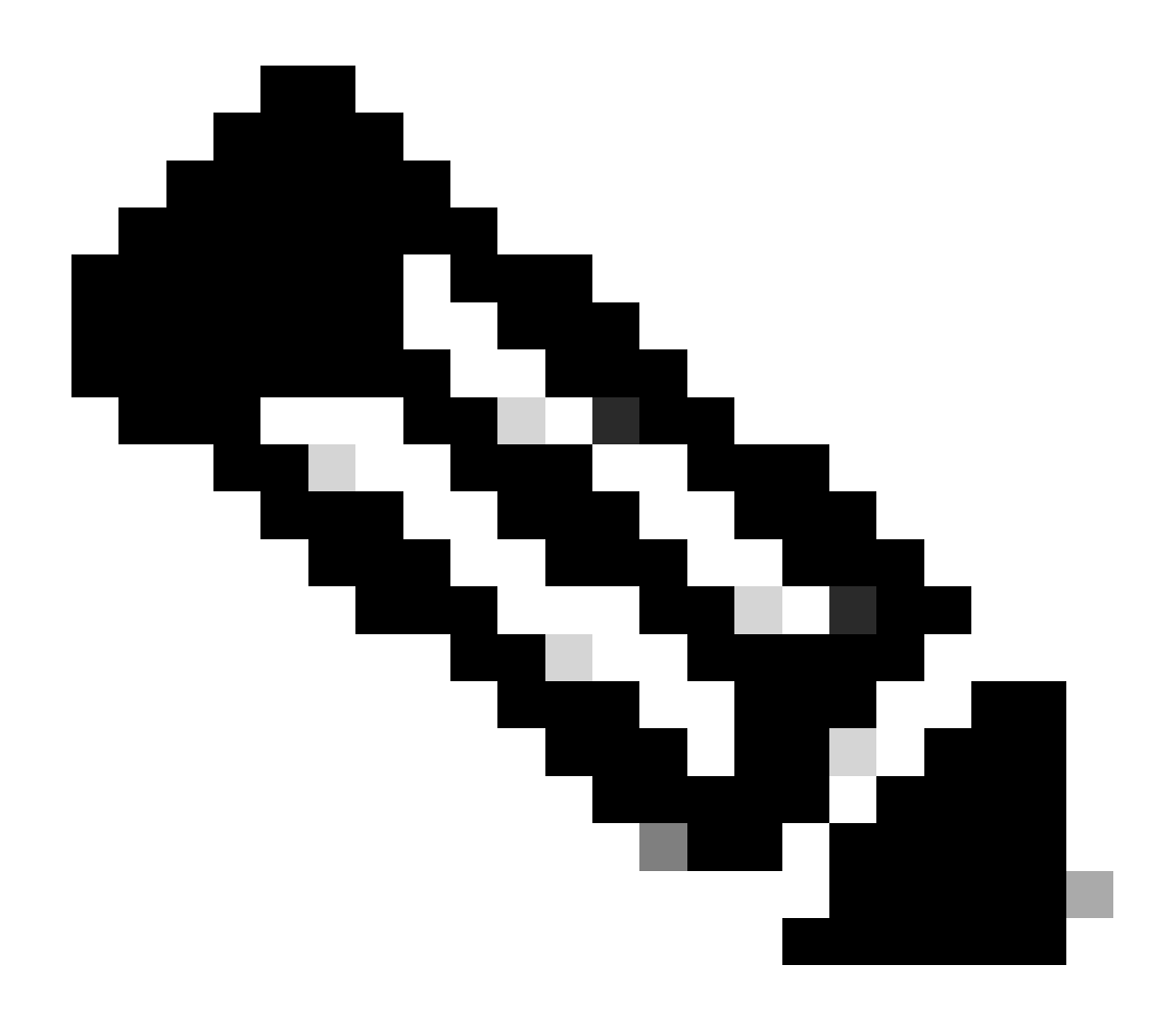

참고:

이 설명서에서는 EPEL(Enterprise Linux)용 추가 패키지를 예로 사용합니다

Vim은 파일을 편집하기 위해 미리 설치되어 있습니다.

Cat 명령은 컨텐트 파일을 표시하는 데 사용됩니다.

Nexus# run bash bash-4.3\$ sudo su -l root@cisco#cat /etc/yum/repos.d/thirdparty.repo [thirdparty] name=Thirdparty RPM Database baseurl=https://dl.fedoraproject.org/pub/epel/7/x86\_64/ enabled=1 gpgcheck=1 metadata\_expire=0 cost=500 sslverify=0

4단계. 예상 디렉터리에서 적절한 GNU GPG(Privacy Guard) 키를 다운로드합니다.

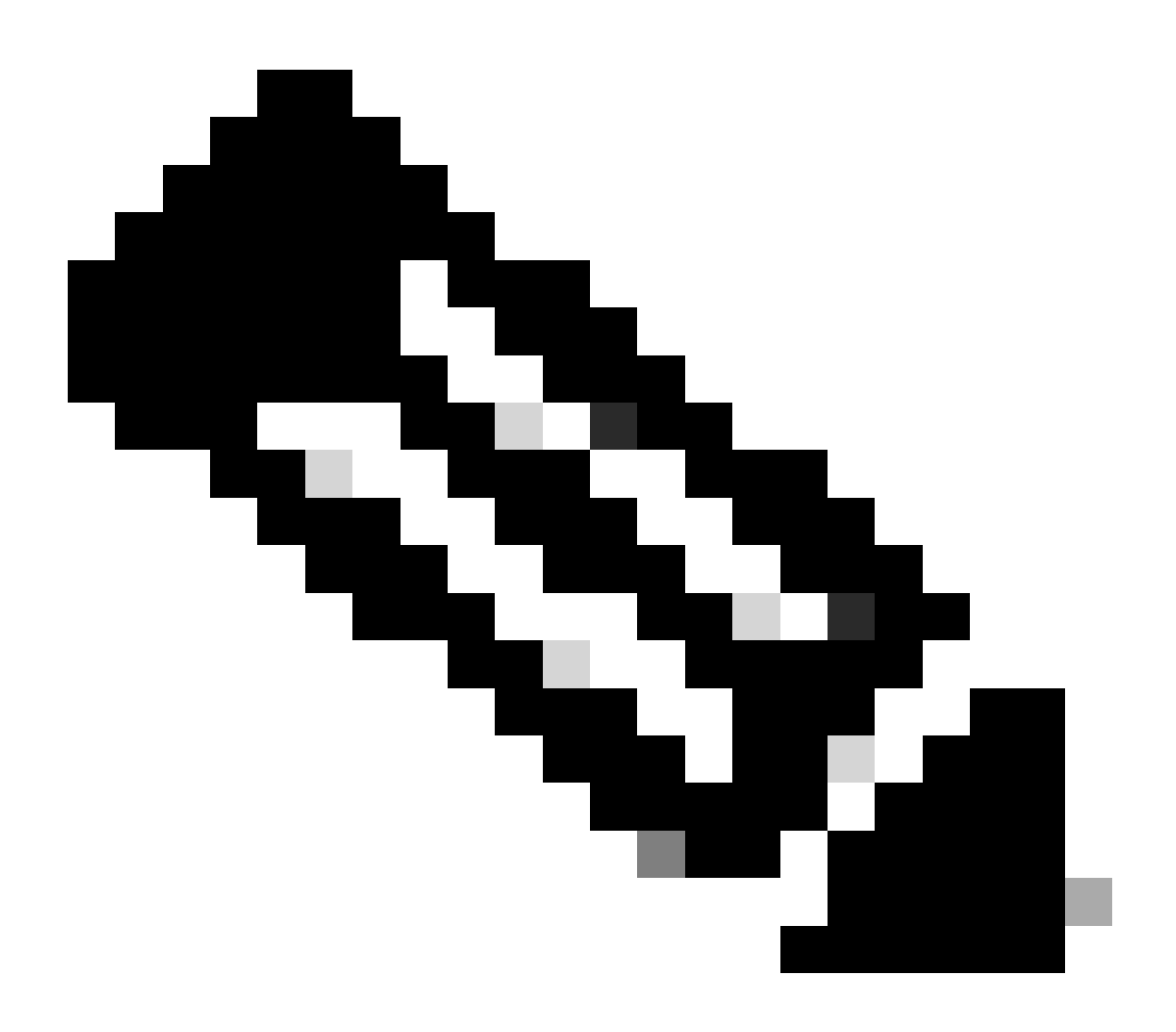

참고: 관리 VRF가 지정되었습니다.

root@cisco#cd /etc/pki/rpm-gpg root@cisco#ip netns exec management wget https://dl.fedoraproject.org/pub/epel/RPM-GPG-KEY-EPEL-7

5단계. GPG 키를 가져옵니다.

root@cisco#rpm --import RPM-GPG-KEY-EPEL-7

방법 2: 프록시를 통해 연결됨

1단계. 필요한 기능을 활성화합니다.

Nexus(config)# feature bash

2단계. DNS 클라이언트를 구성합니다.

Nexus(config)# ip domain-lookup Nexus(config)# vrf context management Nexus(config-vrf)# ip name-server <dns server ip>

3단계. yum에 대한 옵션 파일을 구성합니다. 여기서 프록시를 가리킵니다.

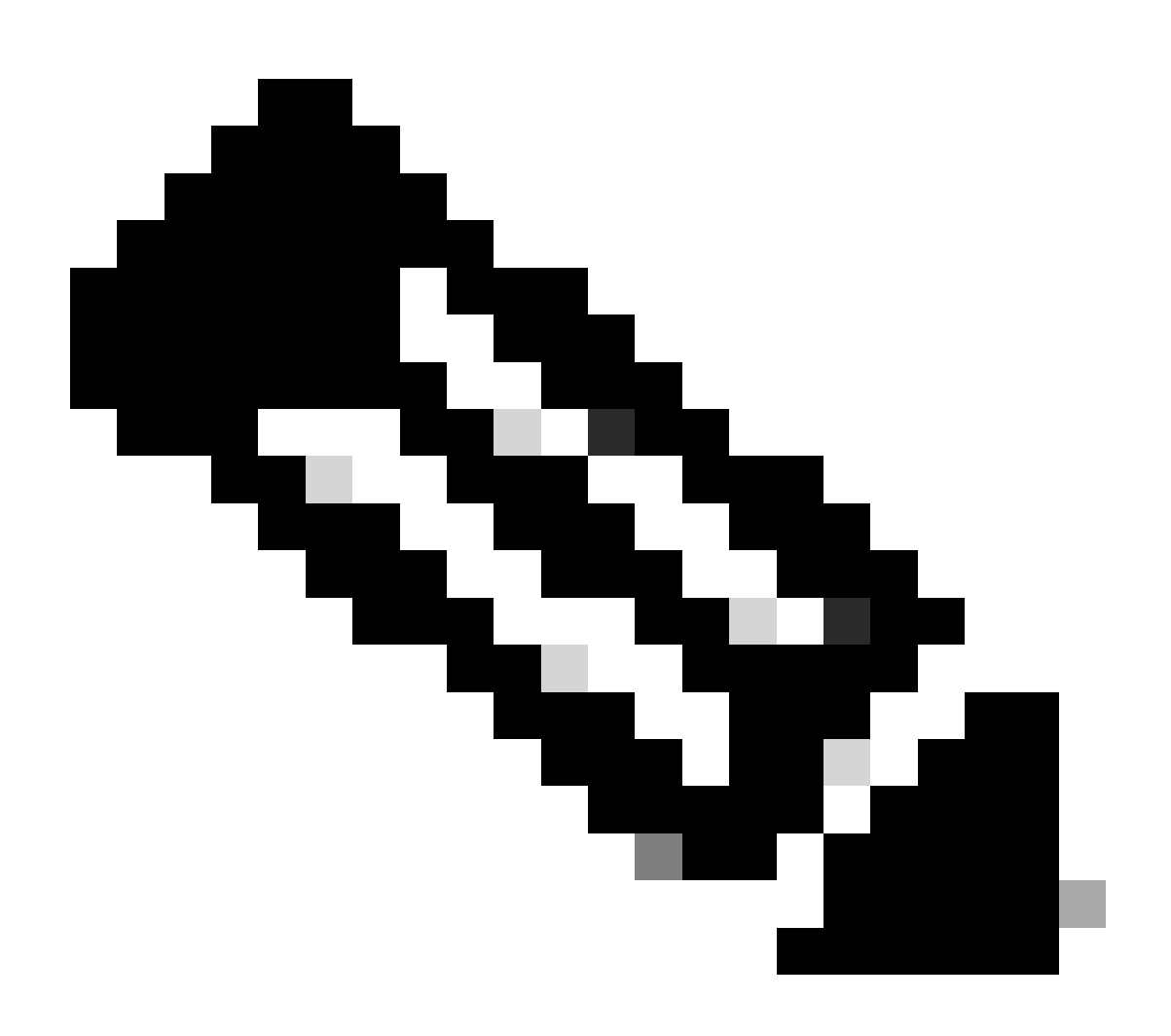

익명 프록시에는 proxy\_username 및 proxy\_password 옵션이 필요하지 않습니다.

시간 초과 값은 기본적으로 60입니다. 다른 값을 사용하려면 옵션을 설정하십시오.

Vim은 파일을 편집하기 위해 미리 설치되어 있습니다.

Cat 명령은 컨텐트 파일을 표시하는 데 사용됩니다.

Nexus# run bash bash-4.3\$ sudo su -l root@cisco#cat /etc/yum/yum.conf [main] cachedir=/var/cache/yum keepcache=1 debuglevel=2 logfile=/var/log/yum.log exactarch=1 obsoletes=1 pluginpath=/lib/yum-plugins plugins=1 proxy=http://<proxy ip>:<proxy port>/ proxy\_username=cisco proxy\_password=cisco123 timeout=300

# PUT YOUR REPOS HERE OR IN separate files named file.repo # in /etc/yum/repos.d

4단계. 타사 저장소 파일을 구성합니다. 여기서 원하는 저장소를 가리킵니다.

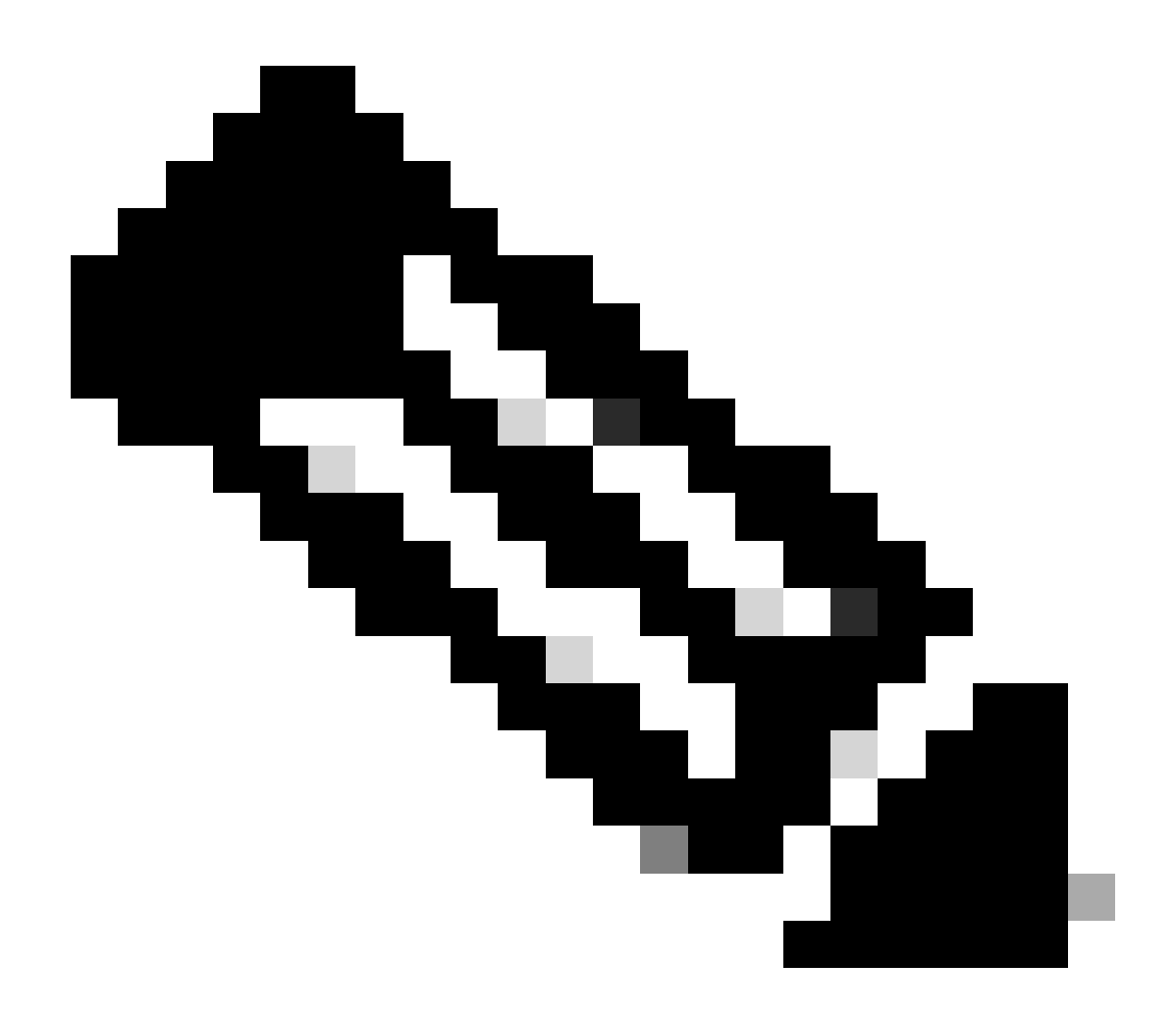

참고:

이 설명서에서는 EPEL(Extra Packages for Enterprise Linux)을 예로 들어 설명합니다.

Vim은 파일을 편집하기 위해 미리 설치되어 있습니다.

Cat 명령은 컨텐트 파일을 표시하는 데 사용됩니다.

root@cisco#cat /etc/yum/repos.d/thirdparty.repo [thirdparty] name=Thirdparty RPM Database baseurl=https://dl.fedoraproject.org/pub/epel/7/x86\_64/ enabled=1 gpgcheck=1 metadata\_expire=0 cost=500 sslverify=0

#### 5단계. https 연결을 위한 프록시를 설정합니다.

root@cisco#export https\_proxy=http://<proxy ip>:<proxy port>

#### 6단계. 예상 디렉터리에서 적절한 GNU GPG(Privacy Guard) 키를 다운로드합니다.

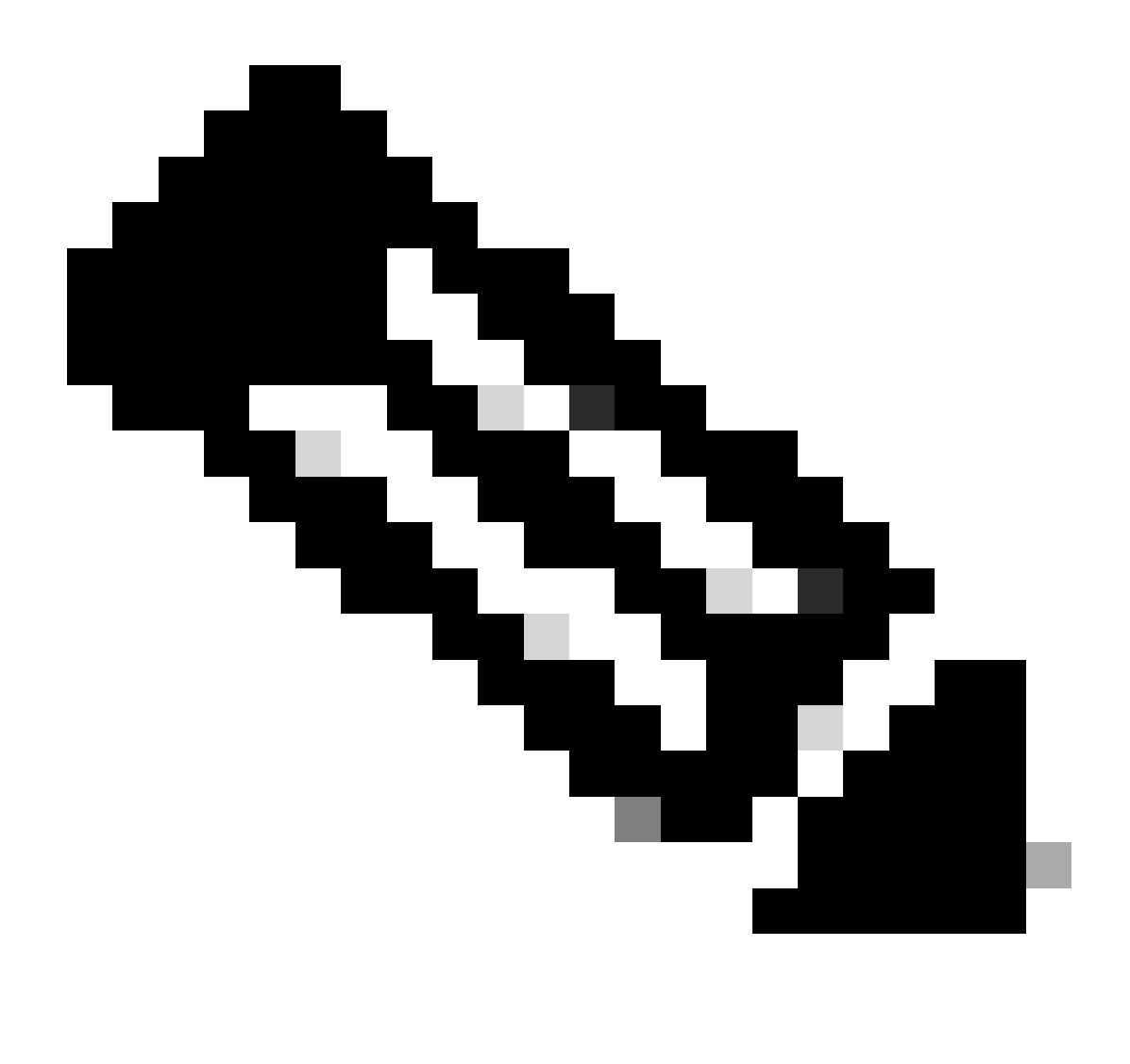

참고: 관리 VRF가 지정되었습니다.

root@cisco#cd /etc/pki/rpm-gpg root@cisco#ip netns exec management wget https://dl.fedoraproject.org/pub/epel/RPM-GPG-KEY-EPEL-7

7단계. GPG 키를 가져옵니다.

# 다음을 확인합니다.

이 설명서는 타사 저장소가 올바르게 구성되었는지 확인하기 위해 SHC 패키지를 설치합니다.

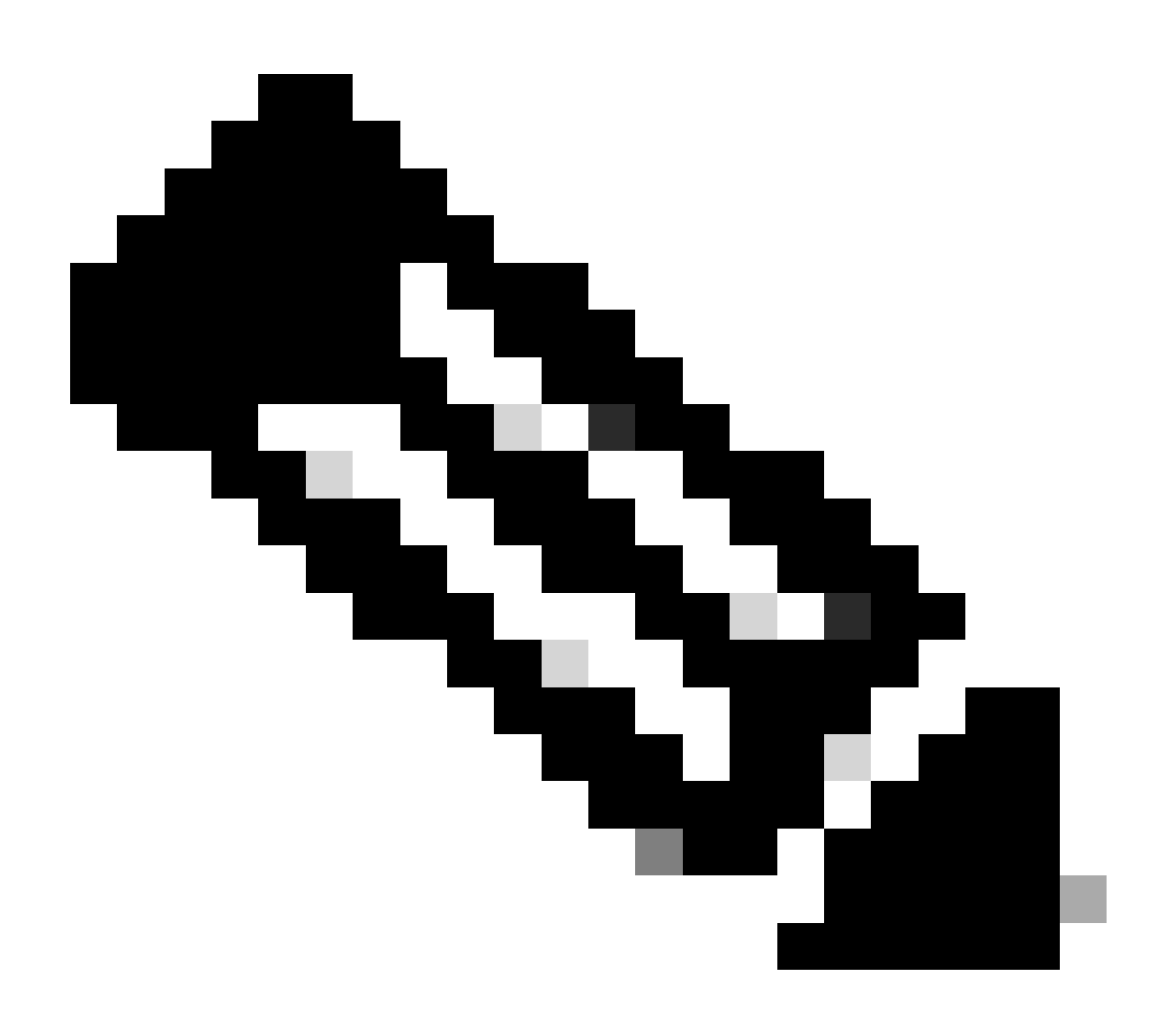

#### 참고: 관리 VRF는 모든 명령에서 지정됩니다

1단계.Nexus에서 패키지를 가져올 수 있는지 확인합니다.

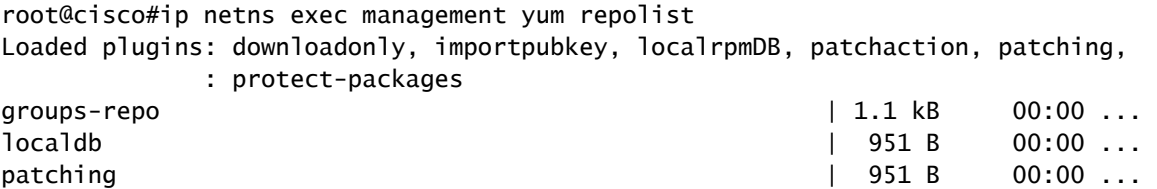

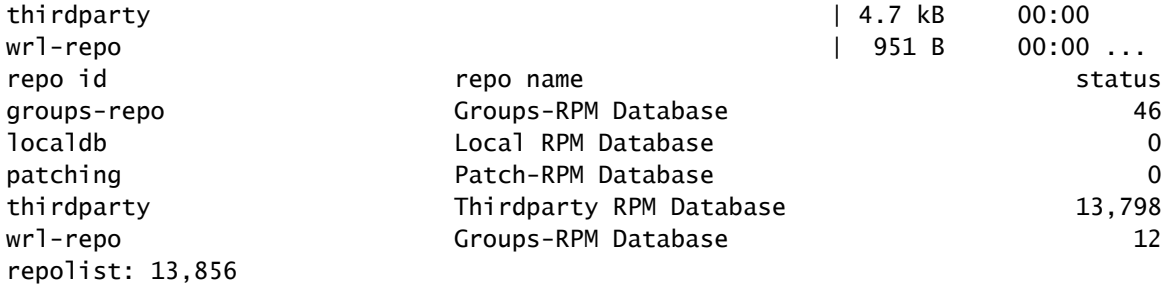

### 2단계. SHC 패키지 설치

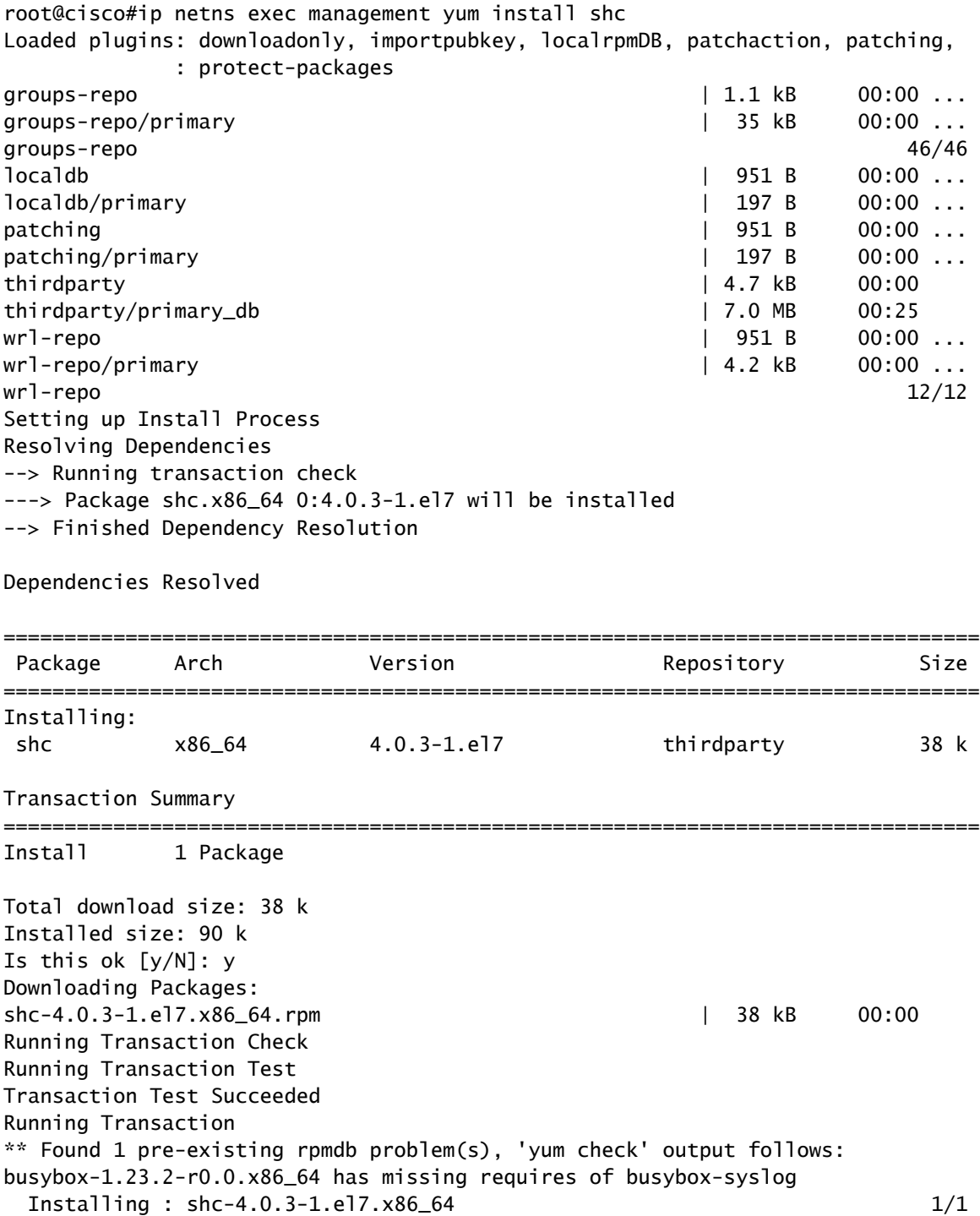

Installed: shc.x86\_64 0:4.0.3-1.el7

Complete! Install operation 21 completed successfully at Tue Apr 9 23:36:10 2024.

[####################] 100%

3단계. SHC가 설치되었는지 확인합니다.

root@cisco#shc shc parse(-f): No source file specified shc Usage: shc [-e date] [-m addr] [-i iopt] [-x cmnd] [-l lopt] [-o outfile] [-rvDSUHCABh] -f script

## 관련 링크

[NX-OS 열기](https://developer.cisco.com/site/nx-os/)

[Cisco Open NX-OS를 통한 프로그래밍 기능 및 자동화](https://www.cisco.com/c/dam/en/us/td/docs/switches/datacenter/nexus9000/sw/open_nxos/programmability/guide/Programmability_Open_NX-OS.pdf)

[Cisco Nexus Switch 프로그래밍 가능 스크립트를 위한 리포지토리](https://github.com/datacenter/opennxos/tree/master)

이 번역에 관하여

Cisco는 전 세계 사용자에게 다양한 언어로 지원 콘텐츠를 제공하기 위해 기계 번역 기술과 수작업 번역을 병행하여 이 문서를 번역했습니다. 아무리 품질이 높은 기계 번역이라도 전문 번역가의 번 역 결과물만큼 정확하지는 않습니다. Cisco Systems, Inc.는 이 같은 번역에 대해 어떠한 책임도 지지 않으며 항상 원본 영문 문서(링크 제공됨)를 참조할 것을 권장합니다.